## 無線LANの利用方法について(Android 編)

Android端末を学内ネットワークに接続し、インターネットツール(電子メールやホームページ等)で利用するこ とができます。

## 1.Wi-Fiの設定

1)端末のメニューボタンをタップします。

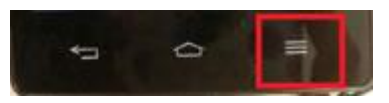

2)「本体設定」をタップします。

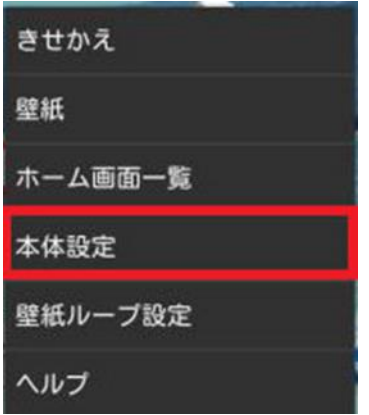

3)Wi-Fi が ON になっていることを確認し、 「Wi-Fi」をタップします。

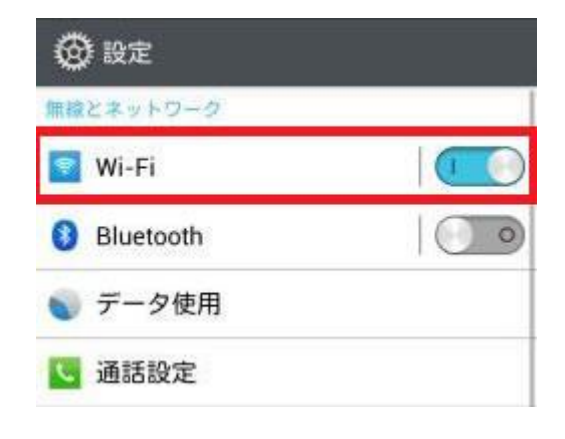

4)「ネットワーク検出通知」から「tokai」をタップします。

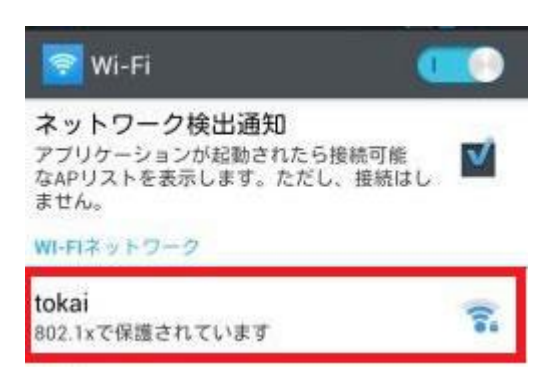

5)設定画面で以下の項目を入力し、「接続」をクリック

- ・ID: ログイン名(教職員番号、学生証番号)
- ・パスワード: パスワードを入力(コンピュータ室使用)

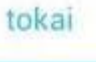

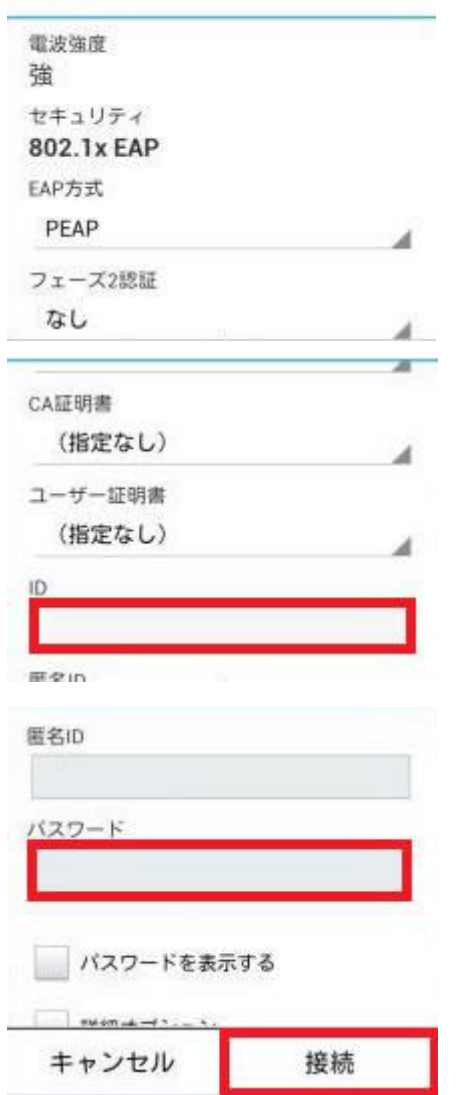

以上